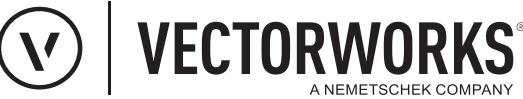

## Support Tipp Wandschichthöhen übersteuern

**Im Wandstil wird bestimmt, an welchen Referenzhöhen die Ober- und Unterkante der Wand gekoppelt wird. Zudem kann für**  jede Wandschicht (bis VW2021 "Wandschale") eine andere Grundeinstellung für die Höhe definiert werden. Diese Einstel**lungen sind beim Zeichnen einer neuen Wand gültig. Um nicht unzählige Wandstile anlegen zu müssen, kann jede Schichthöhe für schon gezeichnete Wände im Plan übersteuert werden, ohne dass dadurch der Stil geändert wird.** 

Um einzelne Schichten zu übersteuern, wird die entsprechende Wand (bzw. Wände) im Plan aktiviert.

• Auf der Infopalette die Schaltfläche **Schichten** anklicken (1). Es öffnet sich der Dialog "Wandschichten".

• Die zu übersteuernde Wandschicht in der Liste **Schichten** aktivieren (2) und die Schaltfläche **Bearbeiten** anklicken (3)

Es öffnet sich der Dialog **Einstellungen Wandschichten**.

**Hinweis:** Es können auch mehrere Wandschichten markiert und gleichzeitig bearbeitet werden.

• Im Dialog **Einstellungen Wandschichten** kann jetzt in den Bereichen **Oberkante Wandschicht** und **Unterkante Wandschicht** (3) die Einstellung der Wandschichthöhen übersteuert werden.

**Hinweis:** Wird der Dialog **Einstellungen Wandschichten** auf dem hier beschriebenen Weg geöffnet, um Wandschichthöhen zu übersteuern, sind alle anderen Einstellmöglichkeiten inaktiv und können nicht bearbeitet werden.

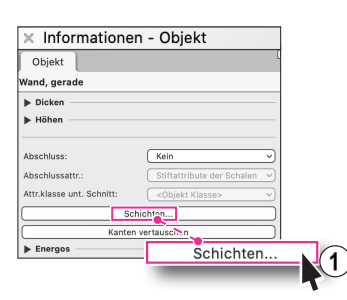

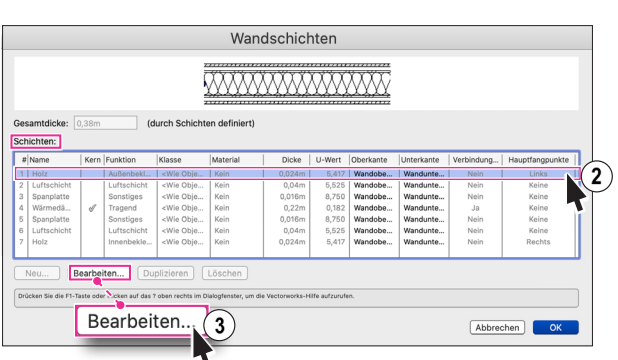

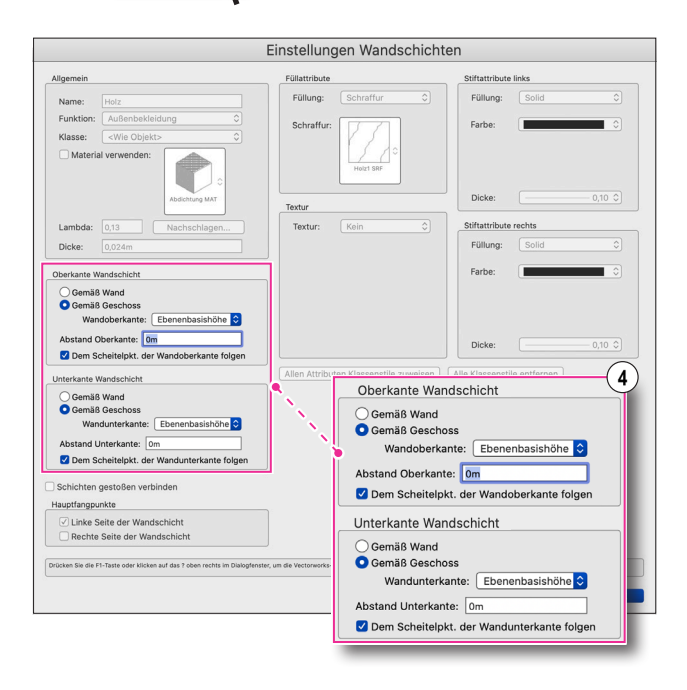

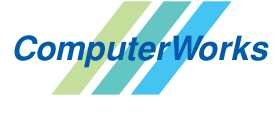

## Deutschland & Österreich Schweiz

ComputerWorks GmbH Schwarzwaldstraße 67 79539 Lörrach www.computerworks.de

ComputerWorks AG Florenz-Strasse 1e 4142 Münchenstein Gefüllte Kreise zeigen, für welche

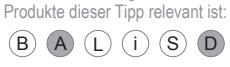

4142 Munchenstein<br>
Wectorworks Vectorworks ist eine eingetragene Marke<br>
Von Vectorworks Inc. von Vectorworks Inc.

AUTHORIZED DISTRIBUTOR